# **MC 75i EDGE TERMINAL**

### **s HW watchdogem**

# **1. Úvod**

GSM modem MC 75i EDGE TERMINAL s modulem Cinterion (Siemens) MC75i pracuje ve všech frekvenčních pásmech GSM. Díky standardním rozhraním RS232 a USB je vhodný pro rychlou implementaci do nejrůznějších zařízení, která vyžadují vzdálenou komunikaci. Navíc obsahuje funkci hlídání komunikace s nadřazeným zařízením po sériové lince RS232 (watchdog).

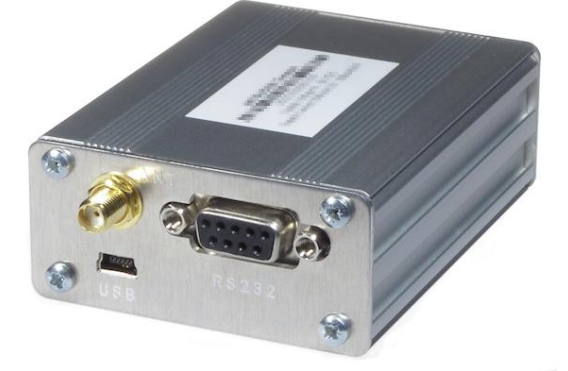

### **2. Obchodní balení**

1ks GSM modem s modulem Cinterion (Siemens) MC75i a HW watchdogem

Napájecí zdroj, GSM anténu, mini-USB a RS232 kabel je nutno dokoupit zvlášť (vi[z www.seapraha.cz,](http://www.seapraha.cz/) do vyhledávacího okénka zadejte obj. číslo: GSM-75-ESTIW, doporučené příslušenství).

# **3. Technické údaje**

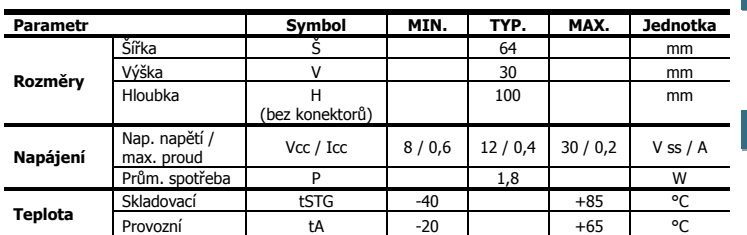

**Modem je určen pro montáž do rozvaděče s krytím min. IP44**!

Parametry modemu:

- GSM 850/900/1800/1900 MHz
- GPRS multi-slot class 12
- EDGE (E-GPRS) multi-slot class 12  $\bullet$
- Ovládání pomocí AT příkazů
- SIM Application Toolkit
- Internetové služby: TCP, UDP, HTTP, FTP, SMTP, POP3
- Přenos CSD dat až 14.4 kbps
- SMS: textový a PDU mód, hlas, fax
- USB 2.0 full speed
- Ovladač pro Microsoft® Windows XP™ a Vista™

Více informací, dokumentace a ovladače n[a www.seapraha.cz,](http://www.seapraha.cz/) do vyhledávacího okénka zadejte obj. číslo: GSM-75-ESTIW.

# **4. Hardware**

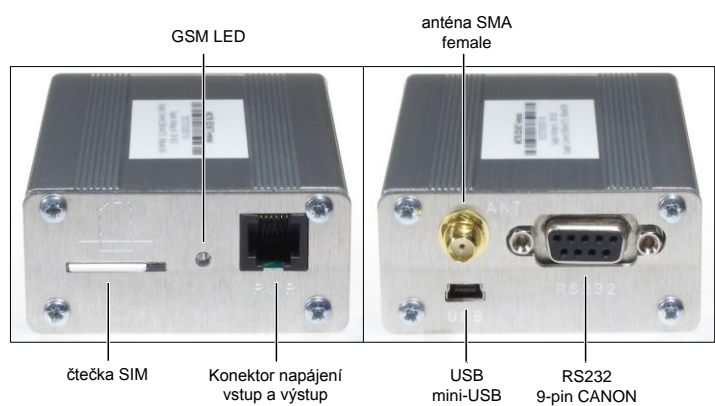

### 4.1 Napájení

Napájecí napětí se připojuje přes konektor RJ12 a musí být v rozsahu +8 Vss až +30 V<sub>SS</sub>. Zařízení je chráněno proti přepětí a přepólování. Pokud je vyžadována vnější pojistka, připojte pojistku 1,25 A na  $V_{CC}$  linku zdroje.

Zapojení napájecího konektoru:

- 1 +Vcc (napájení) 2 – Neobsazeno
- 3 Neobsazeno
- 4 IGT\_IN (ignition)
- 5 Neobsazeno
- $6 -$  GND (zem)
- 4.2 LED dioda

#### Přední panel zařízení obsahuje indikační LED diodu.

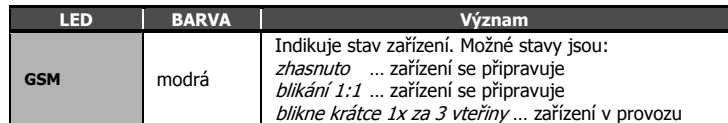

### 4.3 Čtečka SIM karty

SIM kartu zasuňte zkosenou stranou a kontakty dolů do otvoru pro vložení SIM. Správné vložení poznáte podle mechanického cvaknutí. SIM kartu vyjmete tak, že na ni lehce zatlačíte a uvolníte.

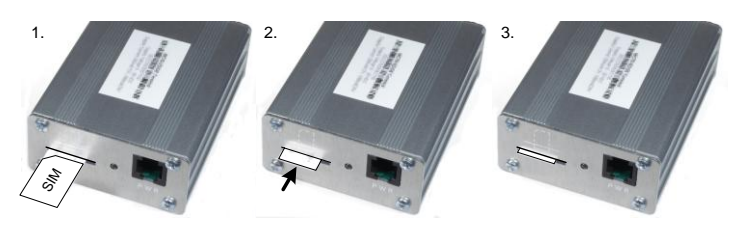

### 4.4 Anténa

Anténa se ke GSM 75 ESTIB připojuje pomocí konektoru SMA. Zařízení je osazeno SMA female, připojovaná anténa musí mít SMA male. Impedance je 50 Ω.

### 4.5 Konektory RS232 a mini-USB

Pro komunikaci s modemem GSM 75 ESTIB je určeno rozhraní RS232 a USB. Zařízení obsahuje konektor RS232 female a mini-USB. Pro ovládání modemu lze využít obou rozhraní, pro nastavení a používání funkce watchdogu lze však použít pouze rozhranní RS232.

Tovární nastavení přenosové rychlosti pro komunikaci s modemem je 115200 bps.

### 4.6 Umístění do rozvaděče

Pokud potřebujete zařízení umístit do rozvaděče na DIN lištu, přišroubujte plastové úchytky do předvrtaných otvorů na boku modemu.

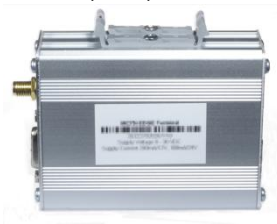

# **5. Nastavení funkce hlídání**

Zařízení obsahuje zabudovaný hlídací obvod. Kontroluje se, zdali modem odpovídá (tedy linka RXD na RS232). Pokud není na této lince po volitelnou dobu žádná změna, je modem považovaný za nefunkční a je mu na 15 vteřin odpojeno napájecí napětí. Poté následuje startovací sekvence a celý postup hlídání se opakuje.

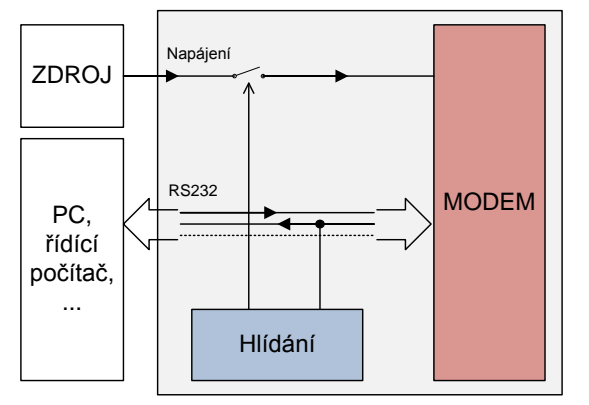

Doba, která se ještě nepovažuje za chybu modemu je konfigurovatelná pomocí příkazů přes sériové rozhraní RS232. Pro nastavení nelze použít USB rozhraní modemu, ale pouze RS232!

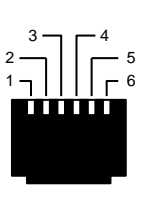

### 5.1 Konfigurační program

Pro nastavení doby watchdogu je k dispozici jednoduchý konfigurační program "ESTIW Configurator", který lze stáhnout na stránkách www.seapraha.cz. Při jeho použití se není potřeba učit příkazy v dalších kapitolách.

Vyberte jazyk programu a stiskněte tlačítko "Další".

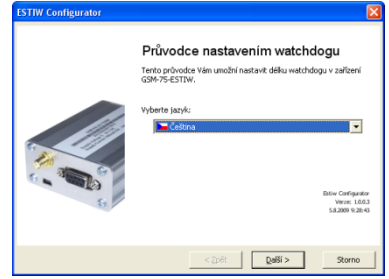

Připojte GSM modem k PC. COM port, ke kterému je připojen, lze vybrat buď ručně, nebo si ho program po stisku tlačítka "Autodetekce" vyhledá automaticky.

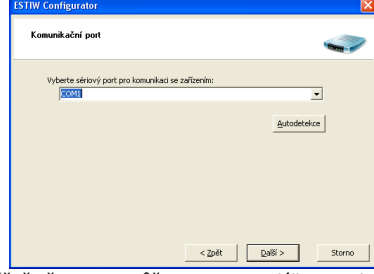

GSM modem je úspěšně připojen a můžeme nastavit délku watchdogu. Na výběr jsou buď přednastavené hodnoty (vypnuto, 1 hodina, 10 hodin, 1 den) nebo lze zadat vlastní hodnotu (od 30 s do 194 dní).

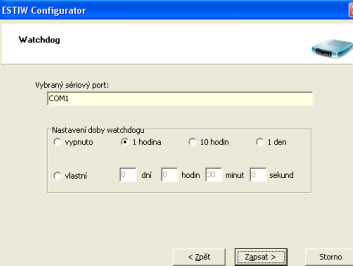

#### Probíhající nastavení watchdogu.

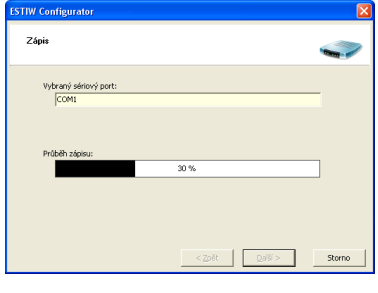

Úspěšně nastavená hodnota je zobrazena v rámečku. Stiskem tlačítka "Znovu" lze bez nutnosti spouštět znovu program nastavovat další GSM modem.

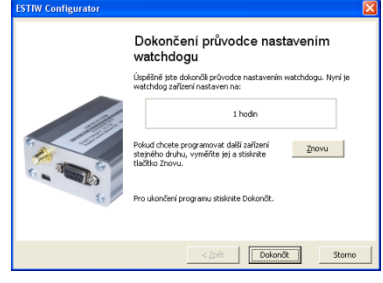

### 5.2 Seznam příkazů

#### Poznámky:

- Před každým příkazem musí být doba 1 vteřina, kdy nejsou posílány žádné znaky!
- Znaky '-' a '+' v následujících výpisech se neposílají. '-' jsou data odeslaná do zařízení, "+" jsou data přijatá ze zařízení.
- "<#0D>" je zástupný symbol pro ENTER (13d, 0x0D).
- RS232 rozhraní musí být nastaveno: 115200 baud, 8 data bits, no parity, 1 stop bit

#### **Příkaz ECHO**

Zjištění aktuálního nastavení

- GSMESTI<#0D> + ESTI: OK 123456 D225A1 v1.0
- nebo

- GSMESTI?<#0D>

+ ESTI: OK 123456 D225A1 v1.0

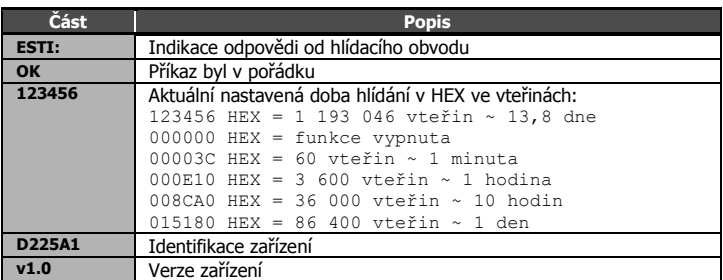

#### **Příkaz SET**

Nastavení doby hlídání

- GSMESTI 112233<#0D>
- + ESTI: OK 112233 D225A1 v1.0

Zadávaný parametr "112233" je v HEX ve vteřinách, viz tabulka u příkazu ECHO. Musí být zadáno přesně 6 HEX číslic, tedy včetně úvodních nul.

Pokud zadáte "000000" funkce hlídání se deaktivuje a hlídací obvod nikdy nerestartuje. **Příklad vypnutí hlídání:**

- GSMESTI 000000<#0D>
- + ESTI: OK 000000 D225A1 v1.0
- **Příklad nastavení na 1 hodinu:**

#### - GSMESTI 000E10<#0D>

+ ESTI: OK 000E10 D225A1 v1.0

- **Příklad nastavení na 10 hodin:**
- GSMESTI 008CA0<#0D>
- + ESTI: OK 008CA0 D225A1 v1.0

#### **Příklad nastavení na 1 den:**

- GSMESTI 015180<#0D>
- ESTI: OK 015180 D225A1 v1.0

#### **Příkaz RESET**

Okamžitý reset modemu

- GSMESTI RESET<#0D>
- + ESTI: OK RESET D225A1 v1.0

# **6. FAQ**

#### 6.1 Nefunguje příkaz pro nastavení doby watchdogu

Chyba je v zadání doby "52". Je vyžadováno zadání přesně 6-ti HEX číslic. Správný příkaz tedy bude

- GSMESTI 000052<#0D>

+ ESTI: OK 000052 D225A1 v1.0

# **7. Záruka**

Na zboží se vztahuje **24 měsíční záruka**. Prosíme Vás proto o uchování Vašeho účtu a v případě reklamace zaslání jeho kopie spolu s reklamovaným zbožím a popisem závady. Reklamace zjevných vad, dodaného množství nebo dodávky neodpovídající objednávce musí být uplatněna nejdéle do 5 pracovních dnů od dodání zboží. Na pozdější reklamaci nebude brán zřetel.

Reklamačním místem je hlavní provozovna:

**SEA spol. s r.o.** 

**Dolnoměcholupská 21**

#### **102 00 Praha 10, tel. 272700058**

Reklamaci nelze vyřídit jako oprávněnou, pokud je závada způsobena nadměrným opotřebením, nedodržením provozních parametrů, zásahem do zařízení nebo neodbornou manipulací, nebo vyšší mocí (blesk, voda).

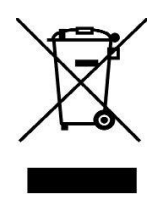

- GSMESTI 52<#0D> + <nic>

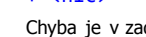